# Computación en la nube para un sistema de monitoreo de calidad de aire y ruido ambiental

Zaradnik, Ignacio; Lupi, Daniel; Agüero, Agustin; Behar, Christian; Lanzilliotti, Leandro; Vázquez, Matías; Canziani, Mónica.

Laboratorio de Inteligencia Ambiental Departamento de Ingeniería e Investigación Tecnológica, Universidad Nacional de la Matanza. Buenos Aires, Argentina

[agustinaguero.aa@gmail.com;](mailto:agustinaguero.aa@gmail.com) [behar.christian@yahoo.com.ar;](mailto:behar.christian@yahoo.com.ar) [lanzillottilea@yahoo.com.ar;](mailto:lanzillottilea@yahoo.com.ar) [mati.pity@gmail.com;](mailto:mati.pity@gmail.com) [izaradnik@unlam.edu.ar](mailto:izaradnik@unlam.edu.ar)

## **RESUMEN**

El presente trabajo detalla el uso de Computación en la Nube (Cloud Computing) para un sistema de monitoreo de calidad de aire y ruido ambiental. Se comienza con una introducción a la temática de ciudades inteligentes y su importancia para el futuro. A continuación, se presenta el diagrama general del sistema y breve una explicación del funcionamiento de este, en donde se detallan los principales elementos. Y se finaliza con descripción del uso del Portal de uno de los tantos proveedores de computación en la nube.

*Palabras Clave*: Ciudades inteligentes, Calidad de aire, Ruido ambiental, Computación en la Nube.

#### **CONTEXTO**

En el marco del Laboratorio de Inteligencia Ambiental del Departamento de Ingeniería e Investigación Tecnológica de la Universidad Nacional de la Matanza se viene trabajando desde hace algunos años en aplicaciones de Internet de las Cosas (IoT) [1][2][3][4]. El presente trabajo es parte de lo realizado en el marco del proyecto "Internet de las cosas y sus aplicaciones en ciudades inteligentes", el cual se viene desarrollando desde el 2018. Este trabajo se desarrolla con fondos provenientes del programa de Investigaciones PROINCE.

### **1. INTRODUCCION**

Las ciudades modernas son las responsables del 80% de la producción económica mundial y del 70% del consumo de energía mundial y las emisiones de gases de efecto invernadero, y, para el año 2050 serán el hogar del 66% de los 9.000 millones de habitantes proyectados. Por

lo tanto, es necesario pensar en políticas que permitan la sustentabilidad de las ciudades [5]. Las ciudades sustentables deben mejorar la calidad de vida de los habitantes, la eficiencia de las operaciones y los servicios urbanos, y su competitividad, mientras se asegura que esta se encuentre de acuerdo a las necesidades de las generaciones presentes y futuras en lo que respecta a aspectos económicos, sociales, medioambientales así como también culturales. Las tecnologías de la información y las comunicaciones, y en especial Internet de las cosas, tienen un papel muy importante, estas actúan como una plataforma para obtener datos e información que ayudará a mejorar en entendimiento sobre como la cuidad está funcionando en termino de consumo de recursos, servicios y calidad de vida. Como ejemplo de los problemas cotidianos que se intentan solucionar con estos dispositivos podemos citar la potencial aparición mosquitos a raíz de un aumento en la temperatura y humedad en un parque, la cual puede ser detectada por sensores y generar un proceso de fumigación [6]. Otro ejemplo es la red de monitoreo de calidad de aire y ruido de la ciudad de Buenos Aires, la cual permite controlar la calidad ambiental del entorno urbano a través de un seguimiento continuo de los niveles de contaminación y así generar información confiable, comparable y representativa para su aplicación en la estrategia local de protección de la salud y el ambiente [7].

## **2. LINEAS DE INVESTIGACION y DESARROLLO**

El objetivo general de este trabajo es desarrollar, implementar y estudiar los resultados de uso de sistemas experimentales asociados a la temática de ciudades inteligentes, como ser estacionamiento inteligente, control de polución, control de tráfico, entre otras. Para ello se investigará: las distintas aplicaciones, sus influencias en la comunidad y la posibilidad de implementar en la Universidad; la arquitectura de las aplicaciones, tanto a nivel hardware como software; las distintas tecnologías de sensado, control y comunicación empleadas.

# **3. RESULTADOS OBTENIDOS**

#### **3.1. Descripción General**

La figura N°1 presenta el diagrama en bloques del sistema de monitoreo de calidad de aire y ruido ambiental. El corazón del sistema es un microcontrolador de 32 bits, STM32F411, de la firma ST. Este es el encargado de efectuar la lectura de los sensores, procesar y analizar los datos obtenidos y transmitirlos, a través del módulo inalámbrico, a un servidor en la nube.

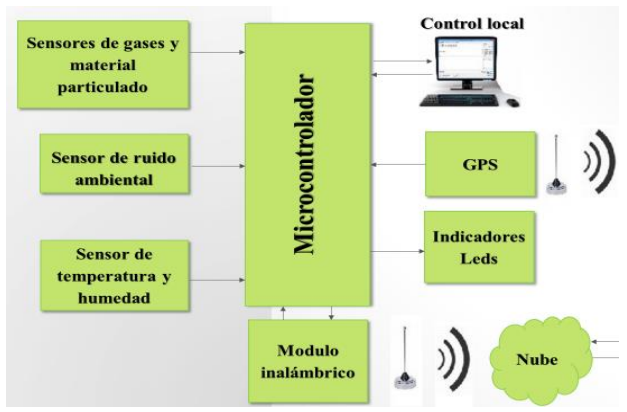

Figura N°1. Diagrama en bloques del sistema.

El procesado implica corregir las variaciones de los datos medidos debido a la temperatura, mientras que el análisis verifica, en forma local, si los datos excedan los valores de limites preestablecidos. Si los datos exceden estos limites, se transmitirá de forma inmediata un aviso al Portal de datos y se activará una indicación en forma local. Caso contrario los datos serán transmitidos periódicamente. El módulo inalámbrico empleado es uno de tecnología 3G, UL865, de la empresa Telit. Los sensores utilizados son: temperatura, humedad, ruido ambiental, dióxido de carbono (CO2) y

material particulado de hasta 10um. El módulo GPS no se encuentra implementado en la versión actual. La figura N°2 muestra una imagen del sistema de monitoreo de calidad de aire y ruido ambiental experimental desarrollada.

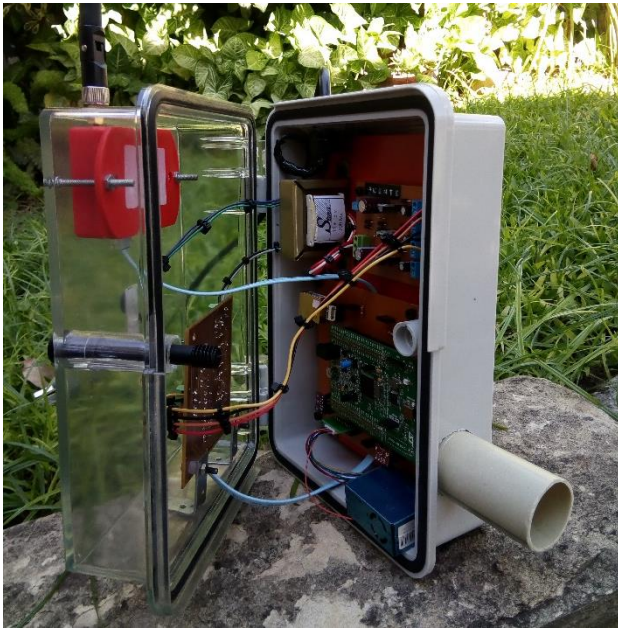

Figura N°2. Sistema experimental.

Para el desarrollo se empleó como proveedor de Computación en la Nube a la empresa Telit, la cual ofrece una Plataforma como un Servicio (PaaS - Platform as a Service) para aplicaciones de Internet de las Cosas (IoT) llamada Telit IoT Portal [8]. Si bien este servicio es pago, el proveedor ofrece la posibilidad de generar una cuenta del tipo demo, opción que se utilizó para este proyecto. El Telit IoT Portal posee entre los mecanismos de transporte los protocolos MQTT, COaP y HTTP [9], pero gracias al uso del módulo UL865 no fue necesario la implementación de ninguno de ellos, ya que el módulo permite el envío de datos a través de simples comandos AT

#### **3.2. Desarrollo**

El primer paso realizado fue la generación de una cuenta, a través del link: https://portaldev.telit.com/app/signup. Luego que esta fuera aprobada, se ingresó al Portal por medio del link: https://portal-dev.telit.com. Dentro del mismo se obtuvieron los datos para la conexión de nuestro módulo al Portal: la dirección a la

cual se debe conectar el módulo (API Server), a través del menú "Desarrolladores" y el "Default Application Token" de la aplicación por defecto, la cual usaremos como base de nuestro proyecto, por medio de la opción "Aplicaciones" del mismo menú. En las figuras N°3 y N°4 se pueden ver los datos seleccionados.

#### **TELIT IOT PORTAL**

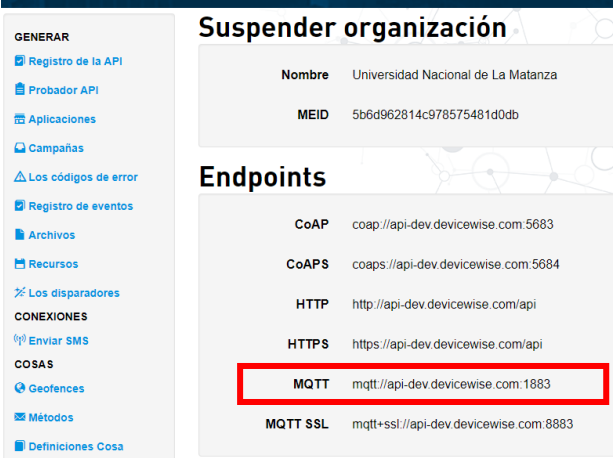

Figura N°3. Dirección de conexión.

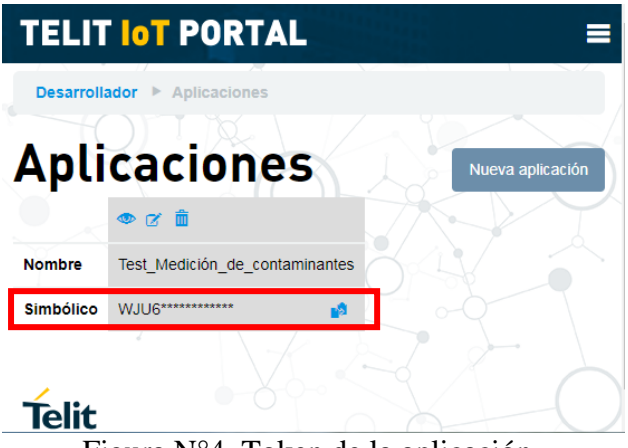

Figura N°4. Token de la aplicación.

Luego que se obtuvieron estos datos, se realizó la conexión entre el módulo y el Portal a través de los siguientes comando AT [10]:

- AT+CGDCONT, define el contexto de la conexión, es decir el protocolo de red (IPV4, IPV6), y el APN, el nombre del punto de acceso, de la operada de telefonía celular empleada.
- AT#SGACT, activa el contexto. Con este comando se establece una

comunicación con el Gateway de la operadora.

- AT#DWCFG, configuración de la conexión al Portal. En este comando se especifican la dirección del Portal y un código de seguridad, Token.
- AT#DWCONN, conexión al Portal.
- AT#DWSTATUS, chequeo del estado de la conexión al Portal.

El Portal permite que un usuario tenga varias aplicaciones, por ejemplo: nuestro sistema de monitoreo de calidad de aire y ruido ambiental, un sistema de estacionamiento inteligente, un sistema de control de tráfico, etc. Cada aplicación puede tener asociada un conjunto de "Cosas", pudiendo ser, para los ejemplos anteriores, estaciones de monitoreo de calidad de aire y ruido ambiental, sensores de estacionamiento y semáforos respectivamente. A su vez cada "Cosa" tiene atributos que son las propiedades y las alarmas. En nuestro caso, los valores de los distintos sensores utilizados se relacionaron con las propiedades, mientras que los valores limites prestablecidos con las alarmas. Las propiedades pueden ser creadas manualmente, a través del Portal, o automáticamente, cuando se recibe una solicitud de publicación. En nuestro caso las propiedades fueron creadas automáticamente. En cambio, las alarmas deben crearse manualmente, acción que se realizó.

Para la publicación de los valores de los sensores y el estado de las alarmas de utilizó en comando AT#DWSEND. En el mismo, el primer parámetro representa el tipo de mensaje que se enviara, en nuestro caso un tipo normal. El segundo parámetro representa que acción se realizará, siendo en para nuestra aplicación una publicación de una propiedad o una publicación de alarma. Los siguientes parámetros se toman de a pares siendo, en el caso de los sensores, nombre del sensor y valor y, en el caso de la alarma, nombre de la alarma y estado.

El Portal crea un gráfico por cada una de las propiedades y lo actualiza a mediada que los datos son publicados, en nuestro caso fueron creados 5 gráficos, uno por cada sensor. La figura N°5 presenta la pantalla principal al ingresar al portal, donde se puede ver todas las "Cosas" asociadas a dicha aplicación y un registro de los eventos. La figura N°6 muestra la pantalla asociada a un "Cosa" particular, previamente seleccionada en la pantalla principal. En esta se puede ver e estado de las alarmas asociadas y gráficos con las distintas propiedades.

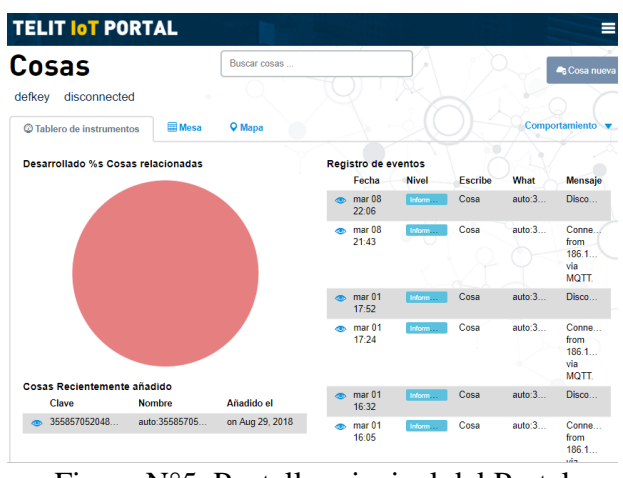

Figura N°5. Pantalla principal del Portal.

| <b>TELIT IOT PORTAL</b><br>auto:355857052048216 |                            |                                     |                |                       |
|-------------------------------------------------|----------------------------|-------------------------------------|----------------|-----------------------|
|                                                 |                            |                                     |                |                       |
|                                                 |                            |                                     |                | Comportamiento        |
|                                                 | Carné de identidad         | 5b870e5d80cbbb6b5138b0bb            |                |                       |
|                                                 | Definición Cosa            | Monitoreo de calidad del aire DC    |                |                       |
|                                                 | Clave                      | 355857052048216                     |                |                       |
|                                                 | Ultima vez visto           | $\mathcal S$ 6 days ago             |                |                       |
|                                                 | <b>Etiquetas</b>           |                                     |                |                       |
|                                                 | <b>Sequridad Etiquetas</b> |                                     |                |                       |
|                                                 | Localización               | Desconocido <sup>O</sup>            |                |                       |
|                                                 | Identidad                  | <b>B</b> Bloqueado <sup>R</sup>     |                |                       |
| <b>Alarmas</b>                                  |                            |                                     |                |                       |
|                                                 | <b>Nombre</b>              | Estado                              | <b>Mensaje</b> | Marca de tiempo       |
| $\circ$ $\alpha$                                | Alarma de CO2              | Bueno                               | 28610          | feb 13, 2019 20:52:05 |
| <b>ICA</b><br>⊕ ຜ                               |                            | Apto para actividades al aire libre | ٠              | feb 14 2019 21:00:41  |
| $\bullet$ $\alpha$                              | Alarma de sonido           | Malo                                | 106.3          | feb 13, 2019 20:52:15 |
|                                                 |                            |                                     |                |                       |

Figura N°6. Pantalla del sistema de monitoreo.

Las figuras N°7 y N°8 presentan los gráficos de los sensores de CO2 y de nivel de ruido.

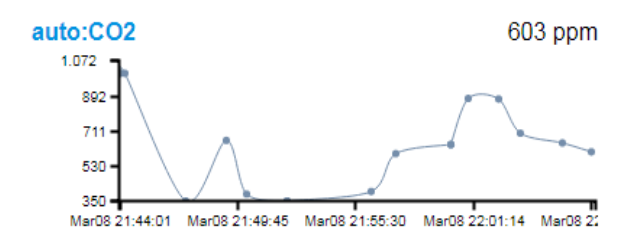

Figura N°7. Representación gráfica de los valores del sensor de CO2.

El Portal permite ver el histórico de los datos de cualquiera de sus propiedades (sensores en nuestro caso), la figura N°9 presenta el histórico del sensor de temperatura.

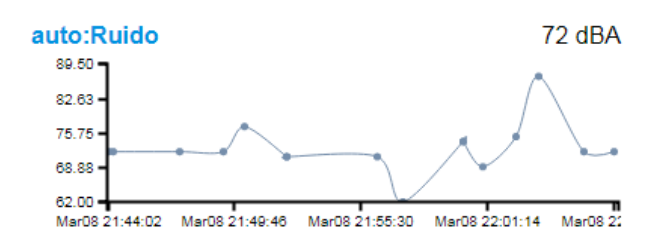

Figura N°8. Representación gráfica de los valores del sensor de nivel de ruido.

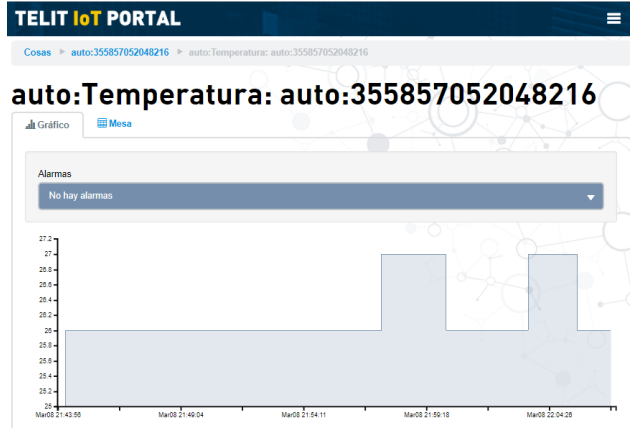

Figura N°5. Representación histórica de los valores del sensor de temperatura.

## **3.3. Conclusiones**

Se logró el desarrollo de un sistema experimental asociado a la temática de ciudades inteligentes, un sistema de monitoreo de calidad de aire y ruido ambiente. En lo que respecta concretamente al tópico de este trabajo, el uso de Computación en la Nube, se logró: comprender distintos aspectos asociados a la Computación en la Nube (tipos de servicios, protocolos relacionados, etc), el uso efectivo del Portal y la generación de una interfaz de visualización de datos y alarmas. Como siguientes pasos están previsto la implementación del sistema desarrollado en el ámbito de la Universidad Nacional de la Matanza, el estudio de datos relevados y la información generada con ellos y el desarrollo de una consola (dashboard) para una mejor visualización de los datos de la estación de monitoreo de calidad de aire y ruido ambiental.

# **4. FORMACION DE RECURSOS HUMANOS**

El ámbito de este proyecto permitió tanto la formación grupal del equipo de trabajo así como la individual de cada uno sus miembros. La formación grupal busco generar conocimiento en la tematica de ciudades inteligentes y como sus aplicación puede mejorar la vida de los ciudanos. Los casos de la formacion individual se enumeran a continuación: Ignacio Zaradnik la gestión de grupos de trabajos, Monica Canziani la revison bibligrafica y la elaboración de estados del arte, Agustin Agüero el diseño de Consol de datos en la nube, Matias Vazquez el diseño de aplicaciones de sistemas embebidos y tanto Christian Behar como Leandro Lanzilliotti el desarrollo del hardware.

# **5. REFERENCIAS**

- [1] Brengi; Canziani; Gomez; Gwirc; Lupi; Moltoni; Nassipián; Slawiski; Zaradnik, "Sistema inalámbrico de microestaciones meteorológicas para aplicaciones agropecuarias". Congreso Argentino de Sistemas Embebidos 2013. ISBN 978-987- 9374-88-77.
- [2] Canziani; Gomez; Lupi; Nassipián; Slawiski; Turconi; Zaradnik, "Plataforma de conexión de Redes Eléctricas Inteligentes a Internet de las Cosas" en el Congreso Argentino de Sistemas Embebidos 2014. ISBN 978-987-45523-27.
- [3] Bernis: Turconi: Benacerraf: Dominguez: Lupi; Zaradnik; Rzepa, "Sistema de seguimiento de dosimetría personal". VII congreso de microelectrónica aplicada 2016. ISBN: 978-987-733-068-7.
- [4] Lupi; Zaradnik; Turconi; Dominguez, "Sistema de visualización de precios para supermercados". Congreso Argentino de

Sistemas Embebidos 2017 (Case 2017), Buenos Aires, Argentina. ISBN: 978-987- 46297-3-9.

- [5] Sekhar N. Kondepudi (2016) "Shaping smarter and more sustainable cities. Striving for sustainable development goals". Extraída el 09/03/2018 desde: [https://www.itu.int/es/publications/Pages/p](https://www.itu.int/es/publications/Pages/publications.aspx?lang=en&media=electronic&parent=T-TUT-SSCIOT-2016-1) [ublications.aspx?lang=en&media=electroni](https://www.itu.int/es/publications/Pages/publications.aspx?lang=en&media=electronic&parent=T-TUT-SSCIOT-2016-1) [c&parent=T-TUT-SSCIOT-2016-1.](https://www.itu.int/es/publications/Pages/publications.aspx?lang=en&media=electronic&parent=T-TUT-SSCIOT-2016-1)
- [6] La Nación (2017). "Instalaron mil sensores en Buenos Aires: para qué serán utilizados". Extraída el 09/03/2018 desde [https://www.lanacion.com.ar/2080116](https://www.lanacion.com.ar/2080116-instalaron-mil-sensores-en-buenos-aires-para-que-seran-utilizados) [instalaron-mil-sensores-en-buenos-aires](https://www.lanacion.com.ar/2080116-instalaron-mil-sensores-en-buenos-aires-para-que-seran-utilizados)[para-que-seran-utilizados.](https://www.lanacion.com.ar/2080116-instalaron-mil-sensores-en-buenos-aires-para-que-seran-utilizados)
- [7] "La Ciudad cuenta con una Red de Monitoreo de Aire y Ruido" (n.d.). Extraída el 09/03/2018 desde [http://www.buenosaires.gob.ar/noticias/la](http://www.buenosaires.gob.ar/noticias/la-ciudad-cuenta-con-una-red-de-monitoreo-de-aire-y-ruido)[ciudad-cuenta-con-una-red-de-monitoreo](http://www.buenosaires.gob.ar/noticias/la-ciudad-cuenta-con-una-red-de-monitoreo-de-aire-y-ruido)[de-aire-y-ruido](http://www.buenosaires.gob.ar/noticias/la-ciudad-cuenta-con-una-red-de-monitoreo-de-aire-y-ruido)
- [8] Telit (2019). "Telit IoT Portal: A Cloud-Based Platform as a Service for IoT". Extraída el 09/03/2018 desde [https://www.telit.com/m2m-iot](https://www.telit.com/m2m-iot-products/iot-platforms/telit-iot-portal/)[products/iot-platforms/telit-iot-portal/](https://www.telit.com/m2m-iot-products/iot-platforms/telit-iot-portal/)
- [9] Telit (2019). "IoT Portal API Reference Guide". Extraída el 09/03/2018 desde [http://help.devicewise.com/display/ARG/Io](http://help.devicewise.com/display/ARG/IoT+Portal+API+Reference+Guide) [T+Portal+API+Reference+Guide](http://help.devicewise.com/display/ARG/IoT+Portal+API+Reference+Guide)
- [10]Telit (2017). "Telit 3G Modules AT Commands Reference Guide" Extraída el 09/03/2018 desde [https://y1cj3stn5fbwhv73k0ipk1eg](https://y1cj3stn5fbwhv73k0ipk1eg-wpengine.netdna-ssl.com/wp-content/uploads/2017/11/80378ST10091a_Telit_3G_Modules_AT_Commands_Reference_Guide_r12.pdf)[wpengine.netdna-ssl.com/wp](https://y1cj3stn5fbwhv73k0ipk1eg-wpengine.netdna-ssl.com/wp-content/uploads/2017/11/80378ST10091a_Telit_3G_Modules_AT_Commands_Reference_Guide_r12.pdf)[content/uploads/2017/11/80378ST10091a\\_](https://y1cj3stn5fbwhv73k0ipk1eg-wpengine.netdna-ssl.com/wp-content/uploads/2017/11/80378ST10091a_Telit_3G_Modules_AT_Commands_Reference_Guide_r12.pdf) [Telit\\_3G\\_Modules\\_AT\\_Commands\\_Refer](https://y1cj3stn5fbwhv73k0ipk1eg-wpengine.netdna-ssl.com/wp-content/uploads/2017/11/80378ST10091a_Telit_3G_Modules_AT_Commands_Reference_Guide_r12.pdf) [ence\\_Guide\\_r12.pdf](https://y1cj3stn5fbwhv73k0ipk1eg-wpengine.netdna-ssl.com/wp-content/uploads/2017/11/80378ST10091a_Telit_3G_Modules_AT_Commands_Reference_Guide_r12.pdf)